Informační systém "Bakaláři".

Třídní kniha, klasifikace a veškeré evidenční údaje jsou vedené v systému "Bakaláři".

Přihlášení do Bakalářů je možné na [https://ssinfotech.bakalari.cz/bakaweb,](https://ssinfotech.bakalari.cz/bakaweb) nebo odkazem na stránkách školy.

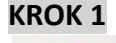

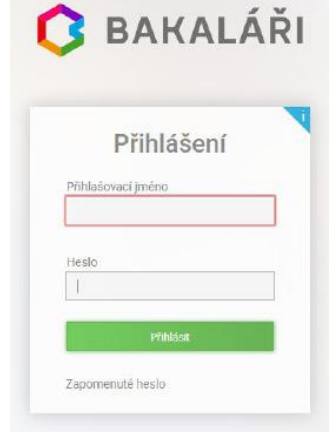

Přístupové údaje získáte stiskem tlačítka "Zapomenuté heslo".

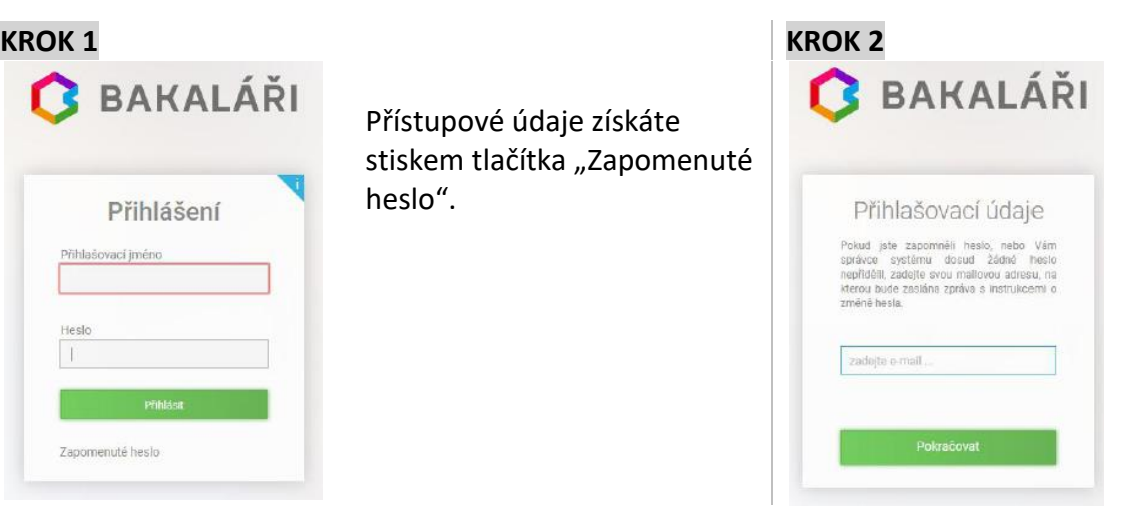

Zadejte svůj mail, který bude sloužit ke komunikaci s třídním učitelem a školou.

Stiskněte tlačítko "Pokračovat".

## **KROK 3**

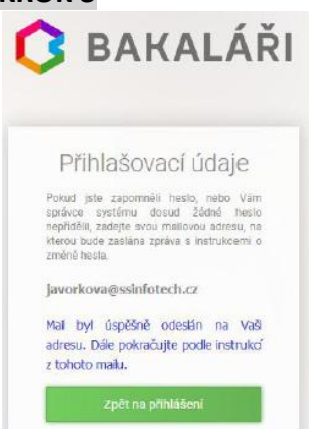

Obdržíte automaticky generovaný mail, kde najdete přihlašovací údaje a odkaz na změnu hesla.

Generované údaje zadejte do okna z Kroku 1.

Stejným postupem lze heslo kdykoli obnovit.

Studenti generují vlastní přihlašovací údaje na školní mail.

Přístupové údaje v žádném případě **s nikým nesdílejte**, aby je nebylo možno zneužít (např. pro omlouvání absence). Prostřednictví systému "Bakaláři" můžete sledovat klasifikaci, absenci, omlouvat zameškané hodiny a komunikovat s vyučujícími.

Veškerá komunikace mezi školou a rodiči a žáky bude probíhat výhradně přes systém "Bakaláři" v sekci **Komens** a bude archivována systémem po dobu studia.

Program "Bakaláři" je dostupný i jako aplikace pro mobilní telefony.